**\_\_** 

## **AJOUTER LA BLOCKCHAIN NX CHAIN SUR METAMASK**

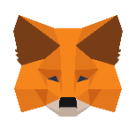

# **1) Cliquez sur « portefeuille »**

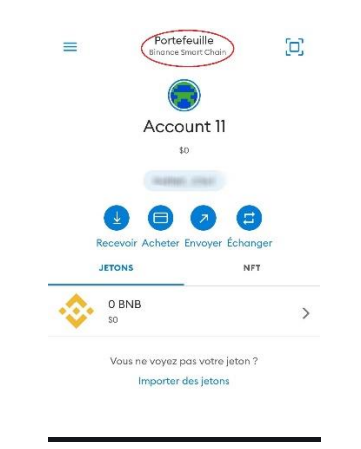

**2) Cliquez sur « ajouter un réseau »**

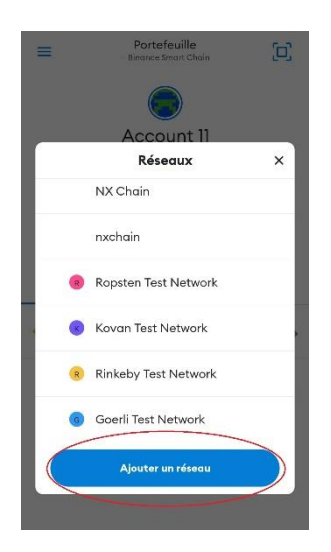

### **3) Cliquez sur « réseaux personnalisés » et entrez les informations suivantes**

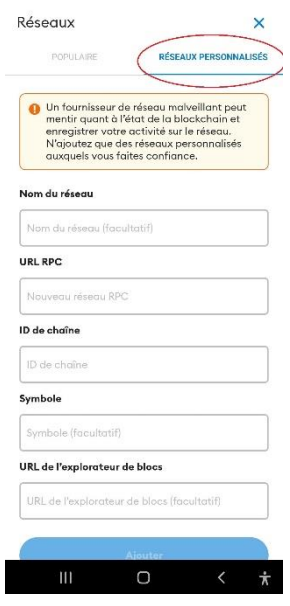

**Nom du réseau :** NX CHAIN **Nouvelle URL de RPC :** [https://rpc.nxchainscan.com/](https://cxs-rpc-2.nxchainscan.com/) **ID de chaîne :** 785 **Symbole :** CXS **URL de l'explorateur de blocs :** [https://nxchainscan.com](https://nxchainscan.com/)

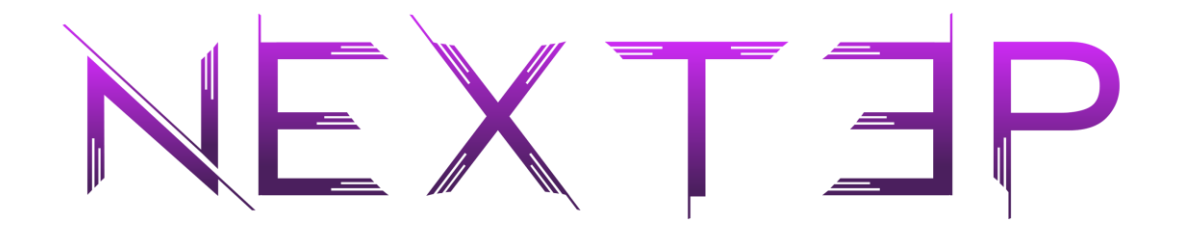

# 4) Le réseau NX CHAIN est configuré

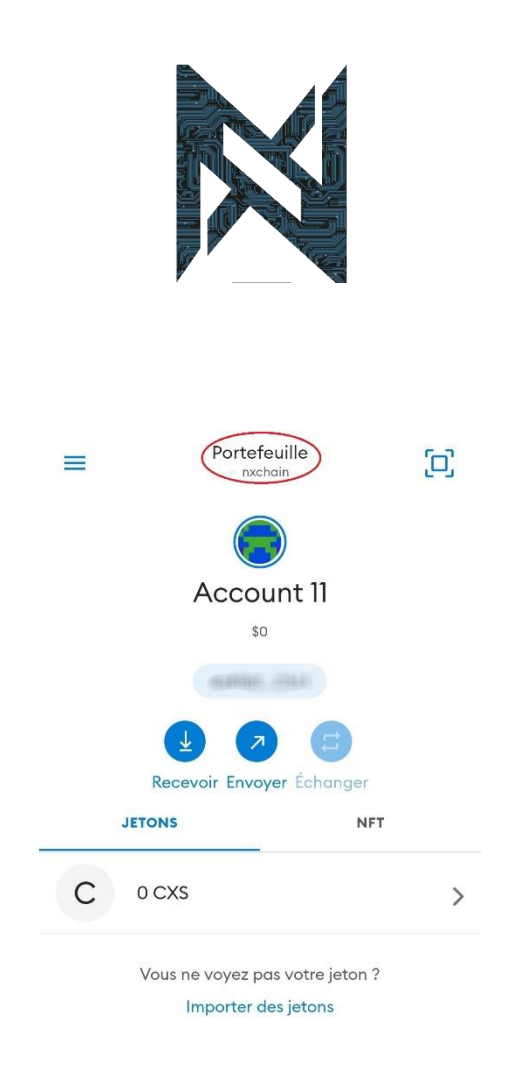

#### **FIN DE PROCEDURE**